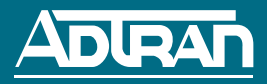

# 220/DDM+/3192 H2TU-C

# *Reference Guide* 61221001L6A-30B 0011

EXT, 0, 133, 266, 399, 533

# **STATUS LED**

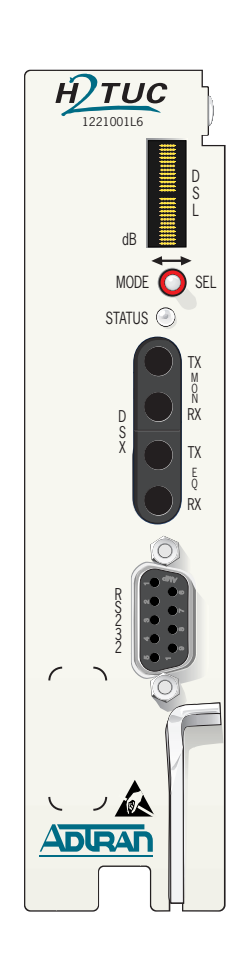

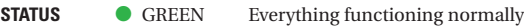

- ✷ BLINKING ES, SES, or BPV detected
- YELLOW Loopbacks active
- ✷ BLINKING In-band loopbacks armed
- RED Alarm on the HDSL2 loop, DSX or DS1 interface
- ✷ BLINKING Signal Quality of 0 or No Sync on the HDSL2 loop

#### **FOUR-CHARACTER DISPLAY (FCD) OPERATION**

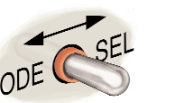

**FCD** 

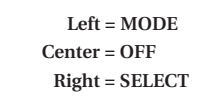

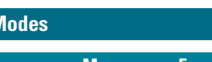

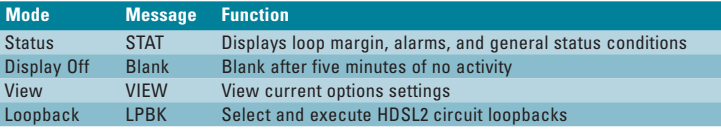

#### **Status/Alarm Display ("STAT")**

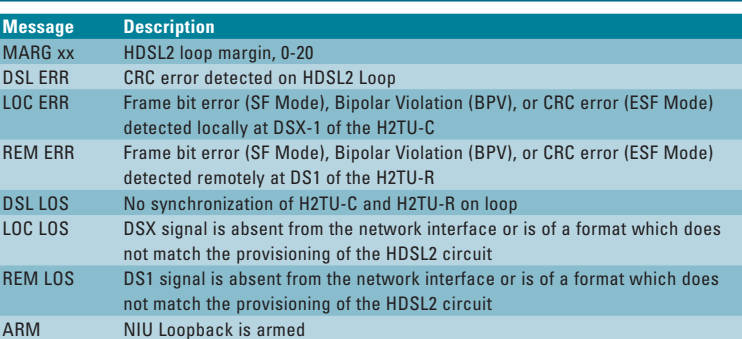

## **COMPLIANCE CODES**

This product is intended for installation in restricted access locations only and in equipment with a Type "B" or "E" installation code.

Input current at maximum load is 0.7 A at –48 Vdc. Maximum output at over current condition is 165 mA at –190 Vdc.

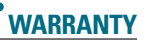

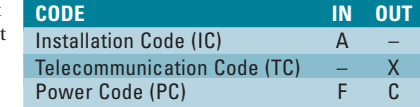

Warranty for Carrier Networks products manufactured by ADTRAN and supplied under Buyer's order for use in the U.S. is ten (10) years. For a complete copy of ADTRAN's U.S. Carrier Networks Equipment Warranty: (877) 457-5007, Document #414.

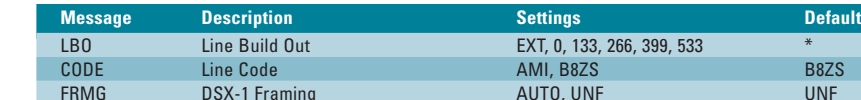

**Option Settings Display ("VIEW")**

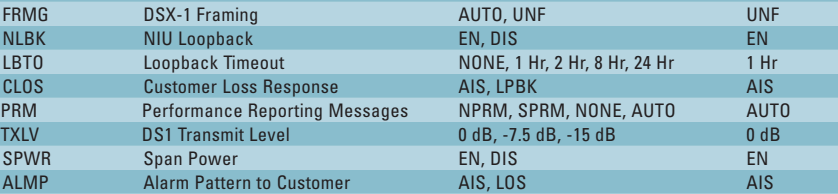

 $*$  220 = EXT, 3192/DDM + = 0

#### **Loopback Options Display ("LPBK")**

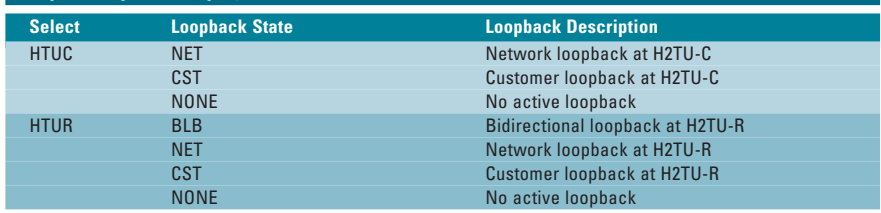

## **DSX-1 BANTAM JACKS**

#### **EQ**

- Provides an intrusive access point to the data stream.
	- TX Access the data stream being received from the network.
	- RX Access the data stream being transmitted to the network.

#### **MON**

- Provides a non-intrusive access point to the data stream.
	- TX Monitors the data stream being received from the network
	- RX Monitors the data stream being transmitted to the network.

*NOTE: The DDM+ H2TU-C does not have the DSX-1 Bantam Jacks option.*

# **RS-232 DB-9 CONNECTOR**

- Used to access performance monitoring data, perform loopbacks and provision units via VT100 emulation applications such as Hyper Terminal – Private Edition, ProComm Plus, and Telnet.
- There are two types of terminal emulation modes, Manual and Real-Time. Use "CTRL-T" to toggle between the two modes.

**Manual Emulation Mode:** Press the space bar 3 times to manually update the screen. Print screen and log file commands are available in this mode.

**Real-Time Emulation Mode:** The default mode. Print screen and log file commands are not available in this mode. Cursor placement and screen highlighting are enabled.

- Provision terminal port as follows: **Data Rate** — 1.2 to 19.2 kbps
	- **Asynchronous Data Format** eight data bits, no parity (none), one stop bit
- When using a PC with terminal software, be sure to disable any power saving programs.

# **PROVISIONING NOTES**

■ This unit can be provisioned via the RS-232 port or remotely via ITS codes. This unit cannot be provisioned from the faceplate four-character display. Select "2" from the ADTRAN HDSL2 Main Menu Screen to view the Provisioning Screen.

**C A U T I O N ! SUBJECT TO ELECTROSTATIC DAMAGE OR DECREASE IN RELIABILITY. HANDLING PRECAUTIONS REQUIRED.**

Download from Www.Somanuals.com. All Manuals Search And Download.

## **HDSL2 DEPLOYMENT GUIDELINES**

- Cable pairs must be non-loaded
- Total bridged tap length < 2.5 kft
- No single bridged tap >2 kft
- 196 kHz insertion loss < 35 dB
- Pulse attenuation (ATTEN on HDSL2 Span Status Screen)  $\leq$  30 dB Circuit ID: 01/01/00 00:40:52 ■ Maximum loop resistance is 900 Ω Press ESC to return to previous menu ■ Impulse noise  $\leq 50$  dBrn as measured using a 50 kb filter Detailed HDSL2 and T1 Status ■ Wideband noise  $≤$  31 dBrn as measured using a 50 kb filter HDSL2 RECEIVER DATA **TURN UP GUIDELINES**  $H2TU-C$ H<sub>2</sub>TU-R **Circuit Parameters Under Normal Operation** MARGINCUR/MIN/MAX): 18/00/20 20/00/21 ■ Margin  $\geq 6$  dB ATTENCOUR/MAX): 21/21  $20/20$ ■ Attenuation  $\leq 30$  dB TNS LOSS (CUR/MAX): 25/25  $24/24$ ■ Insertion Loss  $\leq$  35 dB  $\sim$ ES 15MIN: 000 000 ■ No ES, SES, or UAS – SES 15MIN: 000 000 If these parameters are met, then the circuit will provide quality service. If not, a cable problem or UAS 1/5MIN: 000 000 excessive loss situation is probable. In this case, a more detailed cable analysis is required to insure that all HDSL2 Loop Specifications are met.  $DSX-1$ T1 DATA DS1 These conditions may also be the result of intermittent cable faults or intermittent noise impairments. If ------- $\frac{1}{2}$ **UNFR UNFR** intermittent problems are suspected, utilize the Performance History Screen (Main Menu selection #5) to FRAMING: LINE CODE: B8ZS B8ZS assist in troubleshooting. An example of a Performance History Screen is illustrated in the bottom right- $ES-P/ES-L$ : 000/000 000/000 1. Zero Registers hand corner. SES-P/SES-L: 000/000 000/000 2. Restart Min/Max **Front Panel Indications Under Normal Operation** UAS-P/UAS-L: 000/000 000/000 ALARMS: **NONE** Selection: ■ STATUS LED will be *Green* (solid) NONE *NOTE: The circuit must have DSX-1 signal (from Network) and DS1 signal (from Customer) in order for the LED to be Green. If either DSX-1 or DS1 signal is not present, the LED will be Red.* ■ The four-character display will flash the current loop margin for the HDSL2 loop. No alarm or error mes-Circuit ID: 01/01/00 00:42:53 sages will be displayed. After five minutes of no activity, the display will turn completely *Off*. It will
- remain *Off* until MODE or SELECT is activated or a message other than loop margin is to be displayed.

### **TROUBLESHOOTING GUIDELINES**

#### **Front Panel Indicators**

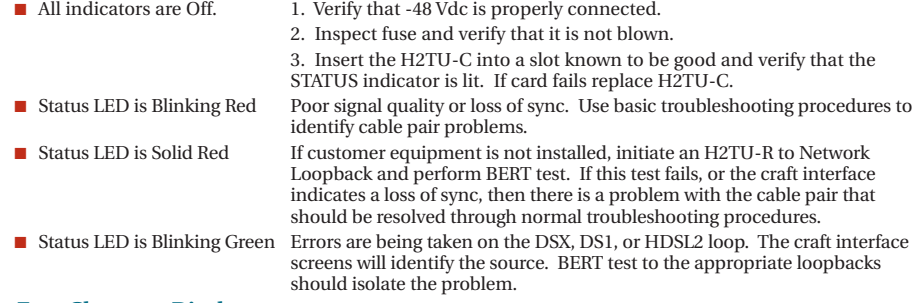

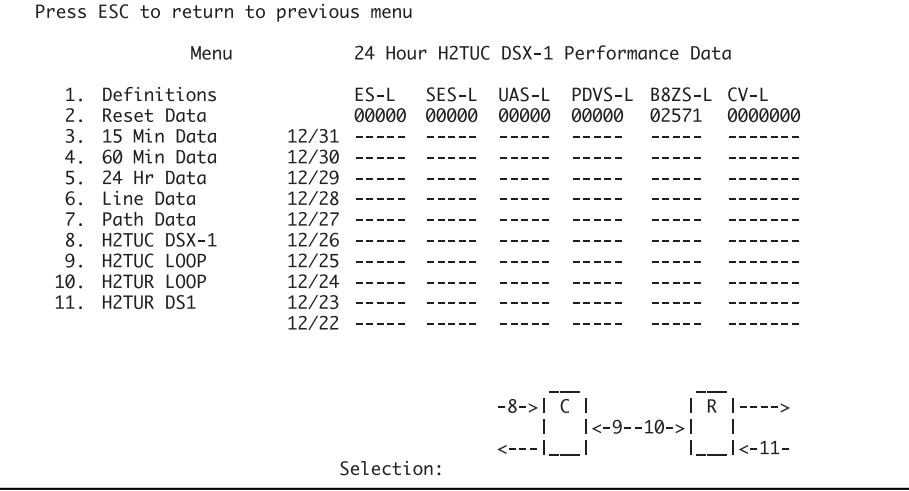

#### **Four Character Display**

■ The error messages for this display are defined on page 1 of this guide.

# **Craft Interface Screens**

- Provides instant view of system status (Main Menu selection "3", Span Status selection "2")
- Alarm History Screen Provides a record of system alarms (Main Menu selection "8")
- Event History Screen Provides last 100 events on the system (Main Menu selection "9")
- Performance History Screens Provide performance data for all points in the system (Main Menu selection "5")

■ For complete Installation and Maintenance: (877) 457-5007, Document #529,<br>#555, and #556. Please have your fax number available. ■

Free Manuals Download Website [http://myh66.com](http://myh66.com/) [http://usermanuals.us](http://usermanuals.us/) [http://www.somanuals.com](http://www.somanuals.com/) [http://www.4manuals.cc](http://www.4manuals.cc/) [http://www.manual-lib.com](http://www.manual-lib.com/) [http://www.404manual.com](http://www.404manual.com/) [http://www.luxmanual.com](http://www.luxmanual.com/) [http://aubethermostatmanual.com](http://aubethermostatmanual.com/) Golf course search by state [http://golfingnear.com](http://www.golfingnear.com/)

Email search by domain

[http://emailbydomain.com](http://emailbydomain.com/) Auto manuals search

[http://auto.somanuals.com](http://auto.somanuals.com/) TV manuals search

[http://tv.somanuals.com](http://tv.somanuals.com/)